## **KSDC APPLICATION FOR OFFSITE HOURS**

Log into Frontline, Click on *Forms* and then Click on *KSDC Conference/Workshop Request form* under *Fill-In Forms*.

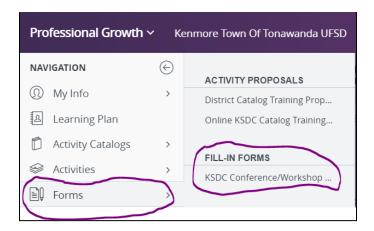

Fill out the *KSDC Conference/Workshop Request* Form making sure to click the Submit button at the bottom of the form. Your request will be approved if appropriate and after you have completed the conference/workshop you will need to upload a Certificate of Completion to your Frontline account.

Log into Frontline, click on My Info and then on My File Library

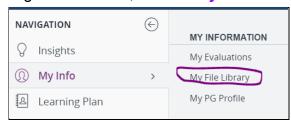

Click on the *Add File* button to upload a Certificate of Completion. We will review your information and give Final Approval. You will then view your credits in the My Portfolio section of your account and/or your Transcript.

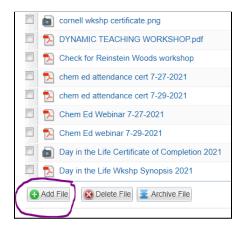